# **バージョンアップする**

### (はじめに)

- ●バージョンアップには約95分かかります。 (ディスク1:約35分/ディスク2:約60分)
- ●走行中でもバージョンアップできます。 ただし、ディスクの交換時は安全な場所に停車 し、サイドブレーキを引いて行ってください。 なお、走行中の振動などでバージョンアップ に時間がかかることがあります。
- ●アイドリングストップ搭載車の場合、バー ジョンアップ作業前にアイドリングストップ 機能をOFFにしてください。
- ●アイドリングが禁止されている地域があり ますので、地域の条例等に従ってください。
- ●エンジンをかけずに長時間ACCをONに してバージョンアップを行うと、バッテリー が上がる原因となります。
- ●バージョンアップを開始すると、完了する までナビゲーションの機能(ナビ機能・オー ディオ機能)はご使用になれません。
- ●ETC車載器を接続している場合、バージョン アップ中は、料金案内、料金履歴などの音声 案内はETC車載器より行われます。
- ●更新作業中、ごくまれに「HDDが異常です」 と表示されることがありますが、故障ではあ りません。数分後に更新作業を再開します。 バージョンアップ中にモニターを開く場合は、 画面の OPEN を選んでください。
- ●バージョンアップ中は、本体の<u>| TILT |</u>を 押してもモニターは開きません。
- OPEN が表示されていないときは、モニ ターを開くことはできません。

## ■ エンジンをかけ(またはACCをONにして)、<br>**1** 更新セットアップ用SDメモリーカードを ナビゲーションに挿入する

すでにSDメモリーカードが入って いないか確認してください。

## **<sup>2</sup>** 車のエンジンを切る (ACCをOFFにする)

4

**<sup>3</sup>** エンジンをかけ、ディスク挿入の メッセージが表示されたら、年度更新 用地図ディスク1をナビゲーションに 挿入する

●すでにディスクが入っていないか確認 してください。

### ■ 相起動 を選ぶ

●モニターが開いた状態のまま 再起動 を 選んでください。再起動すると、モニター は自動的に閉じます。

- **5 開始する を選ぶ**<br>5 <sub>●ディスク1の読み込みを開始します。</sub> (約35分)
- **<sup>6</sup>** 年度更新用地図ディスク1を取り出し 年度更新用地図ディスク2を挿入する
	- ●ディスク1が入った状能でディスク2を 挿入すると、ディスクを傷つけるおそれ があります。

更新セットアップ用SDメモリーカード を絶対に取り出さないでください。

- **7 再起動を選ぶ**<br>7 ●ディスク2の読み込みを開始します。 (約60分)
	- ●モニターが開いた状態のまま 再起動 を 選んでください。再起動すると、モニター は自動的に閉じます。
	- ●更新内容によっては、年度更新中画面(下記) を2回に分けて表示して、更新作業を行う 場合があります。
	- ●ディスク2の読み込み終了後、自動で 再起動し、ソフトウェアの更新を行い ます。

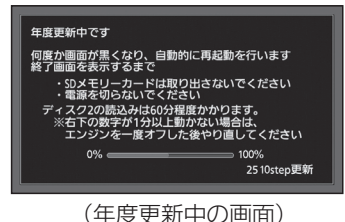

**<sup>8</sup>** 更新セットアップ用SDメモリーカードと 年度更新用地図ディスク2を取り出す

● 再起動 を選ぶ<br>● ●更新された地図をご使用になれます。 インテリジェントルートのデータが ある場合は、データの変換を行います。 (数分かかる場合があります。)

### お知らせ

● 走行中の振動やディスクに生じた結露など でディスクの読み込みができない場合、バー ジョンアップが中断されることがあります。 以下の操作でバージョンアップを再開してください。

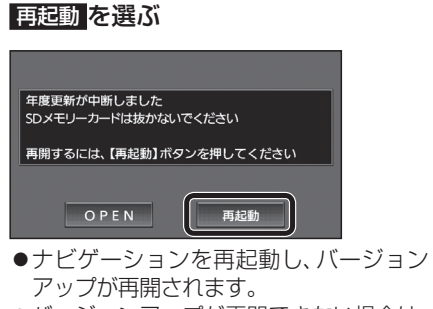

●バージョンアップが再開できない場合は、 ディスクを取り出して、ディスクに傷や汚 れ、結露がないかを確認してください。

### バージョンアップを中断するには

### エンジンを切る(ACCをOFFにする)

バージョンアップが完了するまで、更新セット アップ用SDメモリーカードを絶対に取り出さ ないでください。

■ バージョンアップを再開するには ■エンジンかける ●途中再開画面が表示されます。

2 現在地 を押す

●バージョンアップが再開されます。

### バージョンを確認する

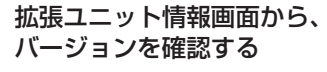

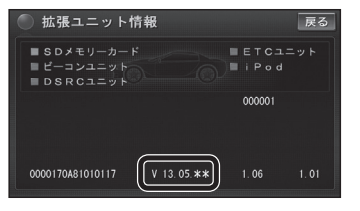

●「バージョン V13.05. \* \* | と表示 されていることを確認してください。 (\*には数字が入ります。)